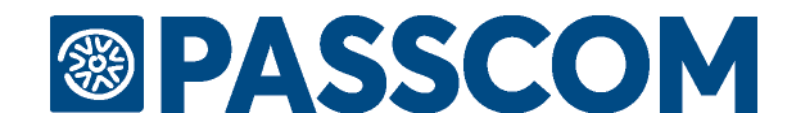

# **FAQ**

# **PASSCOM FATTURA SELF**

# Versione 1.2 (Aggiornata al 07/01/2019)

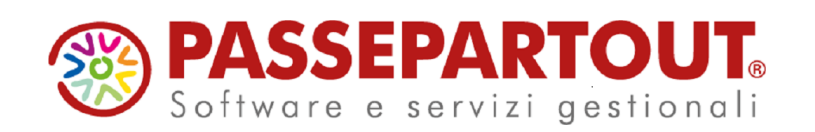

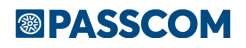

# **FAQ PASSCOM FATTURA SELF**

## **ATTIVAZIONE DI PASSCOM FATTURA SELF**

#### **COME SI CONFIGURA PASSCOM FATTURA SELF?**

Per la corretta configurazione di Passcom Fattura Self occorre:

- disporre nell'installazione di un servizio per la gestione delle fatture elettroniche (ad esempio All inclusive);
- attivare il servizio per l'azienda che si intende concedere in modalità Fattura Self ("Azienda Anagrafica azienda", pulsante "Fattura XML-SR-Conserv.Digitale");
- accedere al menu "Servizi Configurazioni Amministrazione utenti" senza nessuna azienda aperta e con utente ADMIN, e creare un apposito gruppo di tipo "Utenti azienda AlwaysOn Fattura Self";
- con il pulsante "Modifica utenti" assegnare le credenziali di accesso per gli utenti che accederanno a Passcom in modalità Fattura Self;
- con il pulsante "Invio email azienda" attivo in ogni singolo utente, è possibile procedere all'invio delle credenziali al cliente.

#### **COME SI ACCEDE A PASSCOM FATTURA SELF?**

È possibile accedere da browser Internet Google Chrome per Windows all'indirizzo [https://passgo.it](https://passgo.it/) e immettere le credenziali di accesso (per ambienti Apple, sia macOS che iOS, utilizzare "Safari 11" o versioni successive). Oppure è possibile accedere tramite Idesk, in tal caso occorre installare presso il pc del cliente l'icona dell'Idesk attraverso il file [idesksetup.zip](https://www.passepartout.net/StreamFile/Resources/2016/Restyle-2016/Area-Riservata/idesksetup.zip).

#### **SE L'INSTALLAZIONE È IN LOCALE COME FACCIO AD INVIARE AI CLIENTI LE CREDENZIALI PER ACCEDERE A PASSCOM FATTURA SELF?**

In caso di installazioni Passcom in locale, le modalità di accesso degli utenti Fattura Self richiedono una specifica configurazione sistemistica (l'installazione infatti deve essere esposta su internet in modo che possa essere raggiunta tramite indirizzo IP pubblico e porta); per cui occorre fare riferimento all'assistenza o al "Chiarimento n. 54614 - [Modalità di accesso utenti Fattura Self in installazioni locali"](https://easypass.passepartout.sm/Soluzione/Dettaglio/54614).In questo caso le credenziali possono essere fornite all'utente tramite invio email esternamente al programma Passcom.

#### **NEL GRUPPO UTENTI FATTURA SELF SULL'UTENTE MANCA IL PULSANTE INVIO EMAIL, COME MAI?**

In questo caso significa che l'installazione del commercialista è in locale, pertanto occorre fornire in altro modo le credenziali al cliente, e lo stesso cliente per collegarsi dovrà utilizzare le modalità indicate nel "Chiarimento n. 54614 - [Modalità di accesso utenti Fattura Self in installazioni locali"](https://easypass.passepartout.sm/Soluzione/Dettaglio/54614) .

#### **SI PUÒ ABILITARE PASSCOM FATTURA SELF CON GESTIONE DELLA FATTURAZIONE ELETTRONICA IN 'AUTONOMIA'?**

No.

#### **SE L'INSTALLAZIONE DI PASSCOM È IN SERVER FARM (LIVE) E HO ABILITATO AL CLIENTE PASSCOM FATTURA SELF, DEVO LASCIARE IL PC SERVER ACCESO?**

No, se l'installazione del commercialista è in Server Farm l'utente Passcom Fattura Self si collega direttamente e in autonomia alla Server Farm di Passepartout.

#### **SE L'INSTALLAZIONE DI PASSCOM È IN LOCALE E HO ABILITATO AL CLIENTE PASSCOM FATTURA SELF, IL PC SERVER DEL COMMERCIALISTA DEVE RESTARE ACCESO?**

Si, se l'installazione del commercialista è in locale, per poter utilizzare Passcom Fattura Self è necessario che il pc server del commercialista sia acceso.

#### **L'UTENTE CHE ACCEDE A PASSCOM FATTURA SELF PUÒ MODIFICARE LA PASSWORD CHE GLI HA ASSEGNATO IL COMMERCIALISTA?**

Si, occorre procedere da apposito menu 'Fattura Self – Modifica Password Utente'. Al primo accesso, se attivata la privacy, tale modifica verrà richiesta obbligatoriamente.

## **FUNZIONALITÀ DEL PROGRAMMA**

#### **COME SI CHIUDE PASSCOM FATTURA SELF?**

Occorre premere la seconda icona in alto a sinistra  $\Box$  'Fine lavoro'. Oppure occorre premere la X rossa in alto a destra e successivamente accedere al menu 'Azienda-Fine lavoro'.

#### **SE SI ATTIVA PASSCOM FATTURA SELF IL COMMERCIALISTA PUÒ DAL PROGRAMMA PASSCOM EMETTERE LE FATTURE PER CONTO DEL CLIENTE?**

No. L'attivazione di Passcom Fattura Self disattiva il menù di Magazzino/Parcella; pertanto se si attiva Passcom Fattura Self le fatture possono essere emesse solo accedendo a Passcom Fattura Self, e non da Passcom.

#### **CON PASSCOM FATTURA SELF È POSSIBILE EMETTERE FATTURA CON RITENUTA?**

Si. Attualmente Fattura Self per i professionisti gestisce ritenuta d'acconto, cassa previdenza (o gestione separata INPS);

#### **CON PASSCOM FATTURA SELF È POSSIBILE EMETTERE FATTURA CON ENASARCO?**

Si. Attualmente Fattura Self gestisce il calcolo del contributo previdenziale Enasarco in base alle aliquote previste dalla Fondazione Enasarco. Non è attivo il controllo del raggiungimento del massimale ma l'utente può modificare il contributo calcolato in automatico.

Non è presente la gestione del contributo Enasarco a carico degli agenti che operano in forma di società di capitali.

#### **L'UTENTE FATTURA SELF PUÒ ESSERE ASSOCIATO AD UN'AZIENDA CON GESTIONE SOTTOAZIENDE (ART.36 MULTIATTIVITÀ IVA)?**

Si.

#### **SE SI ACCEDE A PASSCOM FATTURA SELF DA BROWSER INTERNET È POSSIBILE EFFETTUARE IMPORT DELLE FATTURE?**

Si, è possibile importare ed inviare i file Xml emessi da altra procedura dalla funzione "Import fatture emesse PA-B2B".

#### **NEL CASO DI PAGAMENTO DI TIPO BONIFICO COME SI IMPOSTA LA BANCA PER IL PAGAMENTO DELLA FATTURA?**

Attualmente tale informazioni non si possono impostare direttamente da Passcom Fattura Self, ma sono gestite dal commercialista lato Passcom. Se nell'anagrafica del cliente in Passcom è già presente un conto nel campo 'Banca presentazione effetti', tale IBAN viene riportato nella sezione relativa agli estremi di pagamento della fattura. Altrimenti, il programma riporterà come estremi bancari dell'azienda quelli definiti in "Contabilità – Banche" e in particolare quelli della banca marcata come "Abituale per F24". Nel caso in cui nessuna banca sia stata marcata come abituale, il programma riporterà gli estremi prelevandoli dai conti patrimoniali di contabilità (PG) classificati di tipo "Banca" ed associati a una banca presente in tabella. In particolare verranno utilizzati gli estremi del "primo conto" individuato all'interno del piano dei conti (in ordine di codice conto).

#### **SE IN FATTURA SELF VENISSERO RECAPITATE FATTURE ACQUISTO DI FORNITORI NON CODIFICATI IN PASSCOM LA PROCEDURA COME SI COMPORTA?**

Fattura Self non gestisce l'import in contabilità ma visualizza solamente le fatture ricevute quindi, se il fornitore non è codificato non è un problema, sarà poi il commercialista a codificare il fornitore quando effettuerà l'import in primanota. Attualmente risulta in fase di sviluppo la funzione che codifica in automatico i clienti/fornitori dall'import xml.

#### **CON PASSCOM FATTURA SELF, COME PROCEDERE IN RELAZIONE ALL'EMISSIONE DI UNA FATTURA ELETTRONICA VERSO ESPORTATORE ABITUALE CHE DEVE DI FATTO CONTENERE SIA L'INDICAZIONE DELLA DICHIARAZIONE D'INTENTO RICEVUTA CHE IL RIFERIMENTO ALL'ASSOLVIMENTO DELLA MARCA DA BOLLO. QUALI CAMPI DEVONO ESSERE CORRETTAMENTE VALORIZZATI?**

Per quanto riguarda le dichiarazioni d'intento, non essendoci stati ad oggi chiarimenti dell'Agenzia delle Entrate e non essendoci specifici campi nel file xml, stiamo valutando dove potere riportare tali dati attualmente non gestiti.

#### **FAQ FATTURA SELF**

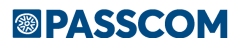

#### **QUANDO SONO COLLEGATI GLI UTENTI PASSCOM FATTURA SELF, COME È POSSIBILE EFFETTUARE L'AGGIORNAMENTO DEL PROGRAMMA?**

Per effettuare l'aggiornamento del programma occorre che tutti gli utenti sia di studio che di altro tipo (compreso Fattura Self) non stiano lavorando. In ogni caso l'utente amministratore ha sempre la funzione di amministrazione per comunicare agli utenti di uscire, inviando un messaggio massivo.

#### **SI PUÒ EMETTERE DA FATTURA SELF UNA FATTURA CON REVERSE CHARGE?**

Si, occorre valorizzare il campo dell'aliquota iva con il codice di esenzione R17,? opportuno tra quelli presenti. Per indicare la dicitura in fattura, ad esempio "operazione soggetta a reverse charge di cui all'art. 17 comma 6 lettera a-ter" è possibile aggiungere una nota col tasto "inserisci riga nota".

#### **FATTURA SELF GESTISCE L'EMISSIONE DI UNA FATTURA ELETTRONICA EMESSA DA SOGGETTI IN REGIME DI IVA PER CASSA?**

Si. In fase di configurazione del Servizio "Fattura xml- SR-Conservazione digitale" in aziende con gestione Iva per cassa, occorre impostare nella videata "Attività iva" il regime fiscale per la fattura xml: RF17 iva per cassa.

#### **SE LE FATTURE LE FA LO STUDIO IL CLIENTE DEVE AVERE ATTIVO UGUALMENTE PASSCOM FATTURA SELF?**

No, occorre che il cliente si registri sul Portale Passhub [\(www.passhub.it\)](http://www.passhub.it/) per visualizzare le fatture emesse e ricevute.

#### **CON PASSCOM FATTURA SELF È POSSIBILE EMETTERE FATTURA PER AGENZIE DI VIAGGIO? E PER AZIENDA CHE GESTISCE I BENI USATI?**

No. Attualmente Fattura Self non gestisce il regime Agenzia Viaggi e Beni Usati, per gestire tale casistica è necessario configurare Idesk Lite o superiore.

#### **L'UTENTE CHE ACCEDE A PASSCOM FATTURA SELF PER EMETTERE LA FATTURA DEVE CODIFICARSI TUTTI I CLIENTI E I RELATIVI ARTICOLI E/O PRESTAZIONI?**

No. In Passcom Fattura Self si possono richiamare tutte le anagrafiche clienti, articoli/prestazioni già inseriti dal commercialista; altrimenti l'utente può inserire autonomamente tali anagrafiche che saranno poi visibili in Passcom.

#### **COME FACCIO A MOSTRARE AI MIEI CLIENTI L'OPERATIVITÀ DI PASSCOM FATTURA SELF?**

È possibile visualizzare il video del Corso registrato Passcom Fattura Self del 28.11.2018 accedendo al [link.](https://www.edupass.it/canale/passcom/video-corso-passcom?a=corso-passcom-fattura-self-28112018)

#### **L'UTENTE FATTURA SELF PUÒ ESSERE ASSOCIATO AD UN'AZIENDA CON ATTIVA LA GESTIONE DELLA PARCELLAZIONE STUDIO?**

No, ad oggi Fattura Self è attivabile solo per aziende di livello 1Fe che non gestiscono la Parcellazione Studio.

#### **FATTURA SELF PUÒ ESSERE UTILIZZATO ANCHE SOLO PER RICEVERE E VISUALIZZARE LE FATTURE CHE ARRIVANO DAI PROPRI FORNITORI?**

Si, semplicemente il cliente non creerà nuovi documenti (fatture emesse) da inviare. In questo caso a livello di azienda su Passcom deve essere configurato un servizio per la fattura elettronica e per far sì che le fatture ricevute giungano direttamente al gestionale occorre che chi riceve le fatture comunichi ai propri fornitori (oppure registri all'Agenzia delle Entrate) il codice univoco Passepartout.

#### **CON PASSCOM FATTURA SELF POSSONO ACCEDERE PIÙ UTENTI CONTEMPORANEAMENTE?**

Fattura Self è mono utente e mono aziendale quindi può entrare un solo utente alla volta, pertanto se ad esempio si gestiscono due punti vendita non si potrà accedere contemporaneamente.

#### **COME FACCIO AD ELIMINARE UN DOCUMENTO NON TRASMESSO EMESSO SU PASSCOM FATTURA SELF?**

Attualmente non è possibile la cancellazione dei documenti direttamente da Passcom Fattura Self. Per eliminare il documento occorre accedere all'azienda quando nessun'altro utente è collegato quindi procedere da Passcom eliminando il documento da "Azienda - Docuvision - Gestione documento" previa abilitazione in "Azienda - Docuvision - Impostazioni - Parametri generali" del campo "Cancella documenti da gestione". Poi occorre cancellare il documento da Revisione primanota, e aggiornare il relativo Numeratore.

#### **POSSO USARE SEZIONALI DISTINTI IN PASSCOM FATTURA SELF?**

**4 FAQ FATTURA SELF**

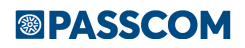

### **FAQ FATTURA SELF**

L'utente Passcom Fattura Self utilizza in automatico il primo sezionale vendite impostato dal commercialista come elettronico. Per utilizzare sezionali diversi occorre che il commercialista imposti il sezionale opportuno direttamente nell'anagrafica del cliente.

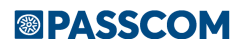

### **INVIO DELLA FATTURA**

#### **L'UTENTE PASSCOM FATTURA SELF PUÒ EFFETTUARE L'INVIO DIFFERITO?**

Si. Se nell'azienda è impostata la trasmissione differita ("Azienda – Anagrafica azienda", pulsante "Fattura XML-SR-Conserv.Digitale"), il cliente azienda ha la possibilità di inviare la fattura/nota di credito in un momento successivo alla sua emissione; risulta infatti attivo nella videata di Elenco documenti, il pulsante Invia.

#### **CON PASSCOM FATTURA SELF È POSSIBILE IMPORTARE FILE XML DI FATTURE PRODOTTE CON ALTRO SOFTWARE PER POI FARE L'INVIO?**

Si.

#### **PASSCOM FATTURA SELF OCCUPA UTENZE DI LAVORO/TERMINALI?**

No, quando si accede con Passcom Fattura Self viene utilizzato un terminale, che però non viene conteggiato nel numero massimo; ad esempio se nell'installazione sono gestibili fino a 10 terminali e sono tutti collegati, quando entra Passcom Fattura Self nel conteggio si avrà 11 di 10.

#### **IN RIFERIMENTO A PASSCOM FATTURA SELF, È POSSIBILE RISTAMPARE IL DOCUMENTO E IN CASO DI TRASMISSIONE DIFFERITA È POSSIBILE (PRIMA DI INVIARE) MODIFICARE IL DOCUMENTO EMESSO?**

Si, è possibile visionare e stampare senza limiti il documento. Inoltre in caso di fattura emessa può essere sempre modificata prima di procedere all'invio differito.

#### **CON SERVIZIO INVIO-RICEZIONE DA PASSCOM FATTURA SELF SI PUÒ INVIARE UNA FATTURA PA?**

L'utente Fattura Self può preparare la fattura ma essendo obbligatoria la firma sulla Fattura PA,attualmente l'invio è a cura del commercialista.

#### **FAQ FATTURA SELF**

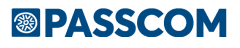